# Ericsson-LG Enterprise iPECS 1010i Handset Key Features Guide

# **I||I**REDCARE5G

## 1010i Button Layout

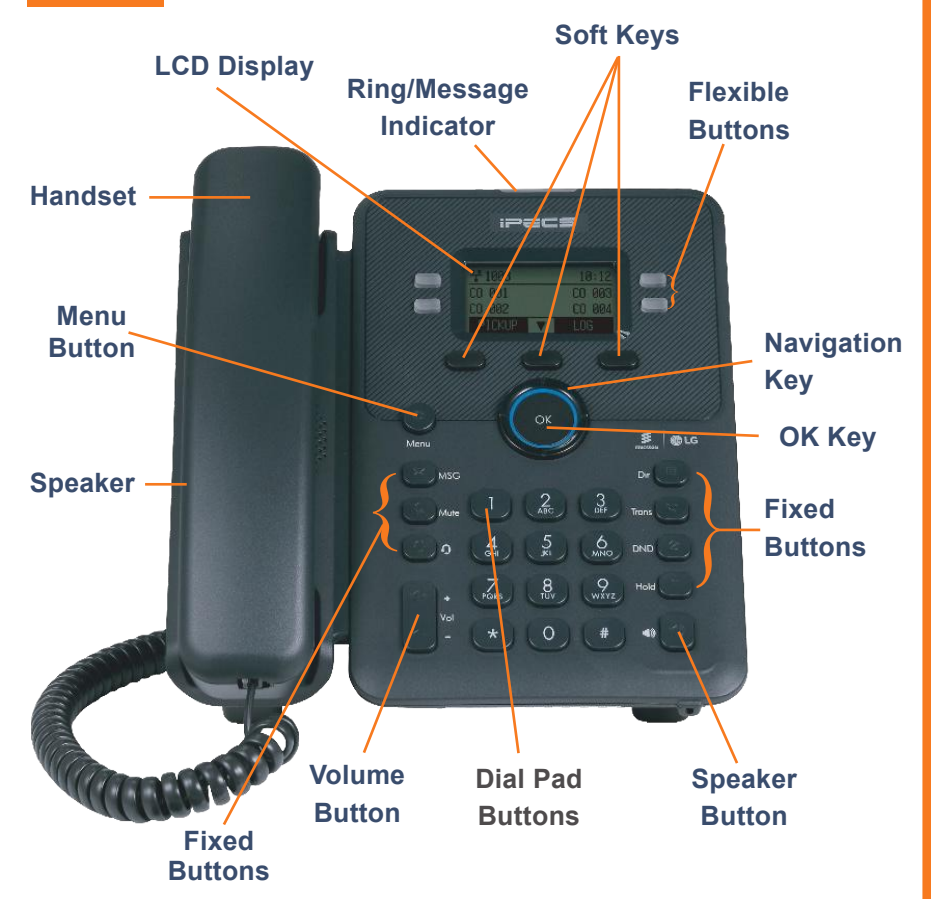

### The 1010i has 4 programmable Flex keys

#### Dealing with calls

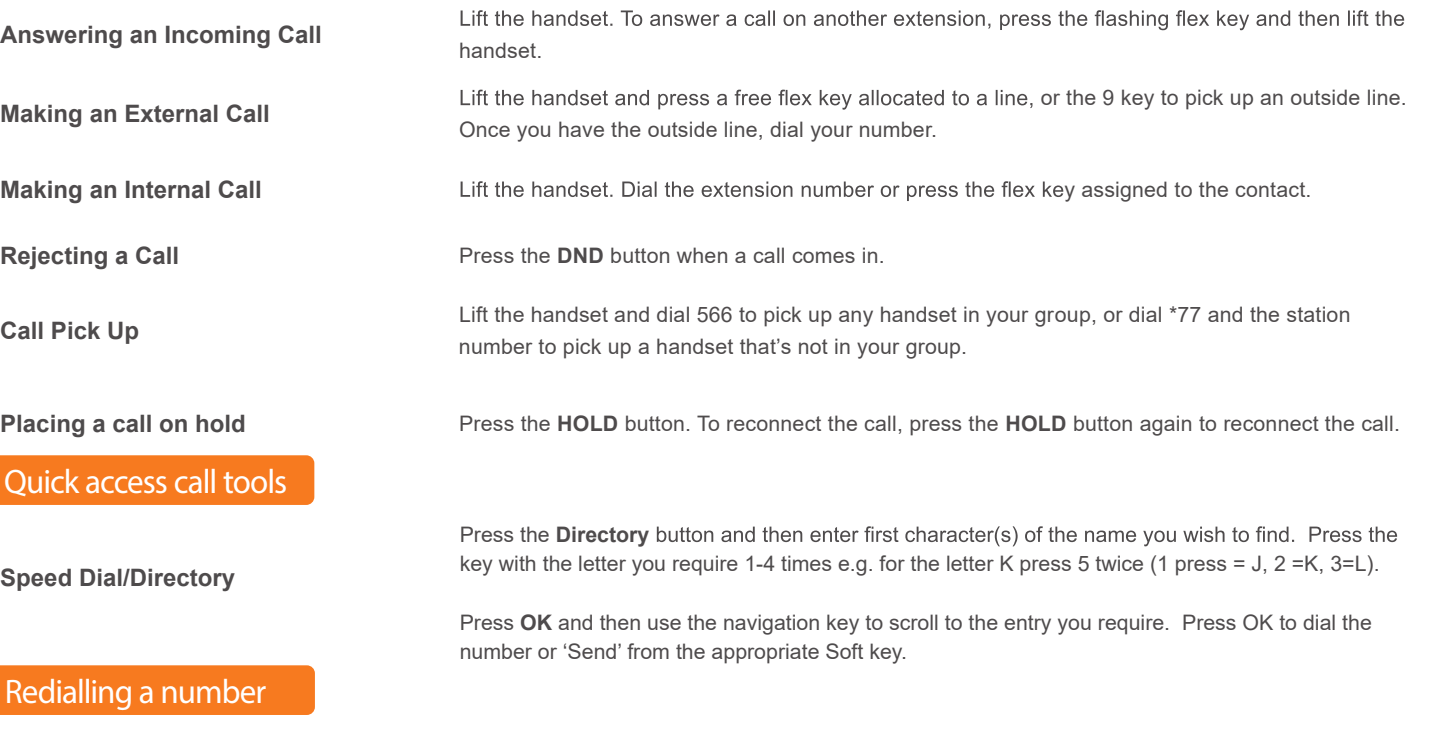

**Call Log** List of phone numbers called and received

Sp

#### **Phone Guide**

#### **• Fixed Buttons**

- **• MSG:** Accesses message boxes
- **• Mute:** Mute the call so that the caller cannot hear your voice.
- **• Headset (icon):** If a headset is plugged in this button allows you to toggle between the headset and handset.
- **• Dir:** Assign or use assigned station speed dial numbers.
- **• Trans:** Transfer the current active call or access the Program menu while the phone is idle.
- **• DND (Do-Not-Disturb):** Blocks incoming calls. You can also activate Do-Not-Disturb while the phone is ringing - this terminates the call and the caller will get a busy tone.
- **• Hold:** Place a call on hold the caller will receive on-hold music or comfort tones.
- **Menu button:** Access the settings for your phone, such as changing the font and display or changing configuration.
- **• Volume button:** Adjust the Ring, Headset, Handset, and Speaker volume.
- **• Speaker button:** Toggle the speakerphone On and Off during a call. The button will automatically illuminate when the phone is in menu mode.
- **• Flexible buttons:** A line or feature can be assigned to these buttons.
- **• LCD screen:** Phone interface for status, dialing directories, and text message information.
- **Soft Keys: These buttons are interactive and** have a changing function based on the phone's status.

 Press the **LOG** soft key. Scroll through the list using the Navigation buttons. To redial a number press the **SEND** soft key To find out information on the call press the **DETAIL** soft key. Press **BACK** to exit.

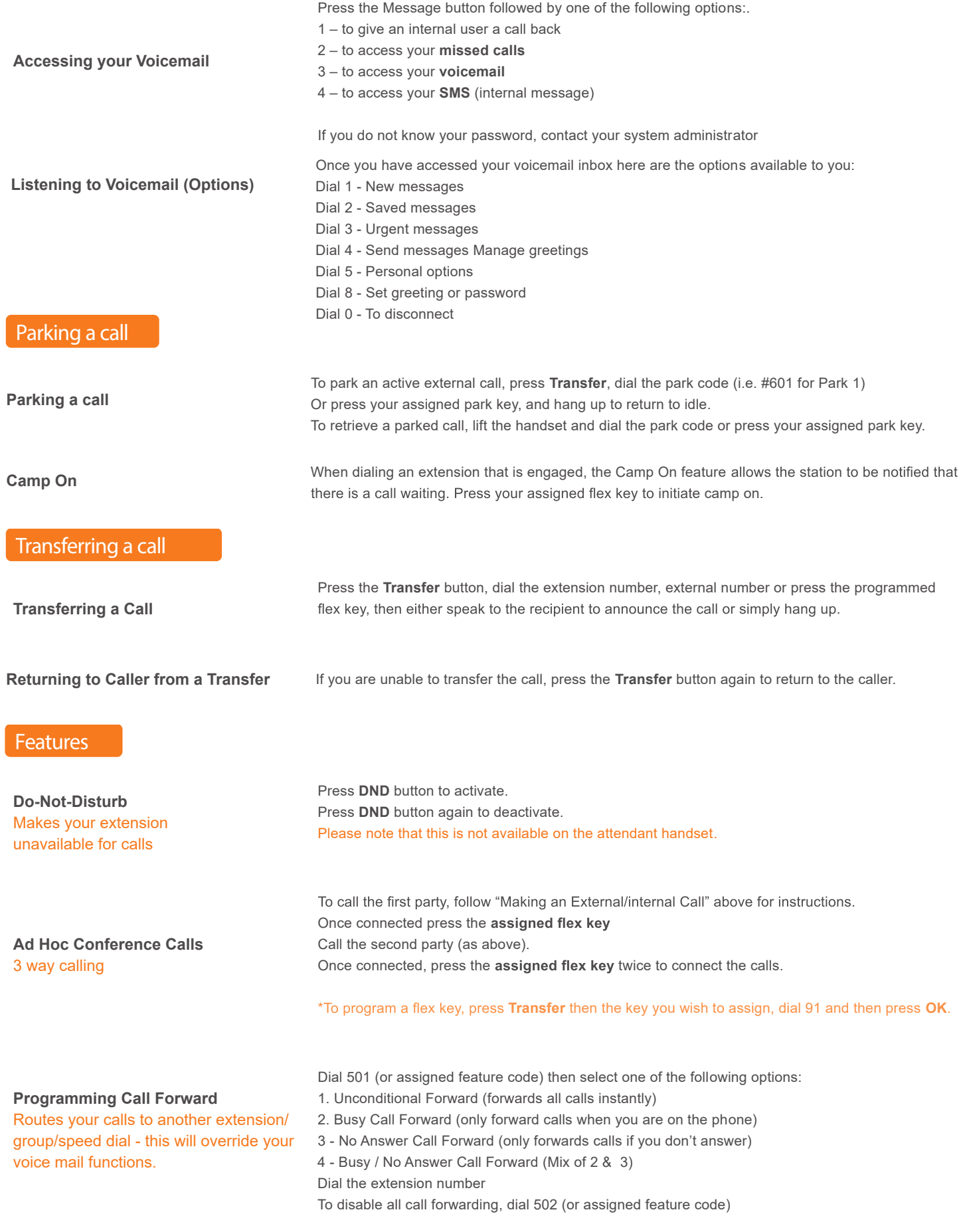

**I||I**REDCARE5G

The content of this document is subject to revision without notice due to continued progress in methodology, design and<br>manufacturing. Ericsson-LG Enterprise shall have no liability for any error or damage of any kind resu

Phone: 01635 568 660 Phoenix House, Desborough Park Road, High Wycombe, Buckinghamshire, HP12 3BQ info@redcare5g.com | www.redcare5g.com